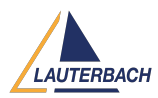

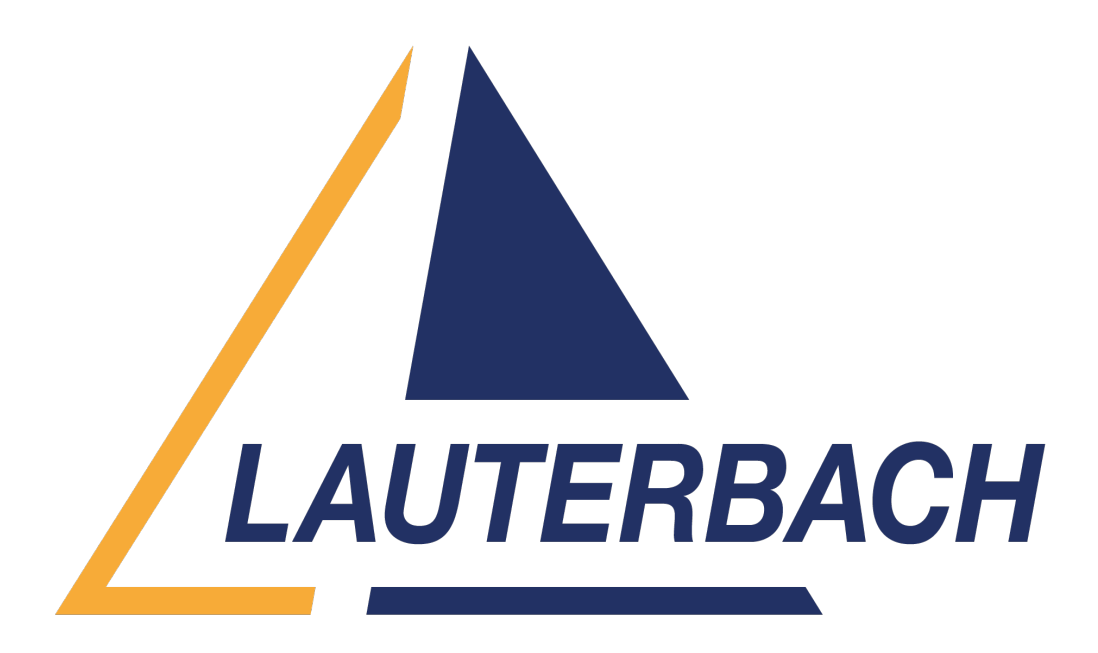

[Support Center](https://support.lauterbach.com/) > [Community](https://support.lauterbach.com/community) > [Other Use Cases](https://support.lauterbach.com/community/browse/type-7/view-list/viewmode-compact) > [Generic ways to get the Serial Number of](https://support.lauterbach.com/community/view/generic-ways-to-get-the-serial-number-of-the-jtag-instrument-programmatically) [the JTAG Instrument \(programmatically](https://support.lauterbach.com/community/view/generic-ways-to-get-the-serial-number-of-the-jtag-instrument-programmatically)

Generic ways to get the Serial Number of the JTAG Instrument (programmatically Awaiting Agent

- SR Sujeev Rithan
- **Forum name:** #Other Use Cases

We are looking for a generic way In which the Serial Number of the JTAG instrument can be queried from an external application without affecting the Tests that are running in the Trace32 application either through automation or manual execution.

Methods Tried:

- 1. Using Trace 32 Remote API:
- a. Creates a deadlock when 2 different applications (scripts) uses T32 APIs simultaneously.
- 2. Using autostart.cmm:

a. Added a Serial Number query code in "system-settings.cmm" (as autostart triggers systemsettings.cmm while Proc0 starts).

b. Issue with this approach: "autostart.cmm & system-settings.cmm" are Trace32 Project Specific files and not PC Specific.

c. We are looking for more generic method of getting the Serial Number irrespective of what project it is.

3. Adding a Serial Number query Code in APP\_Proc0:

a. This is also project specific and chances that the code might not be added in the

APP\_Proc0.

Is there any other ways to get the Serial Number of the JTAG Instrument from an external application?

I really appreciate any help you can provide.

Thanks,

Sujeev

Comment (1)

## **Firas Zouaghi**

3 weeks ago

Hello Sujeev,

Unfortunately, there's no alternative method to retrieve the serial number beyond the approaches you've already tried.

Could you detail the deadlock you encountered while attempting to utilize the remote API? Also, please explain why you're using two distinct applications.

Additionally, you should not to modify the script autostart.cmm, instead, you can incorporate your personal configurations into one of the three available scripts, depending on your requirements, or initiate TRACE32 with a startup script.

Please consult our documentation, section: Command Line Arguments for Starting TRACE32: <https://www2.lauterbach.com/pdf/installation.pdf>

Finally, could you provide clarification or an example regarding what you mean by APP\_Proc0?

Best regards.